Quellenangabe: Emperer, Astrid & Wolf, Daniela : Webkonferenzen gekonnt abhalten: Schritt für Schritt zur gelungenen Kommunikation und Kooperation an Hochschulen. "E-Learning trifft Hochschuldidaktik: Erfahrungen aus der Praxis" - E-Learning Tag der Friedrich-Schiller-Universität Jena. 11/2016.

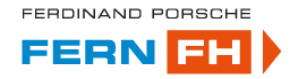

# Webkonferenzen gekonnt abhalten

#### **Schritt für Schritt zur gelungenen Kommunikation und Kooperation an Hochschulen**

Astrid Emperer und Daniela Wolf (Ferdinand Porsche FernFH, Wr. Neustadt)

Sie wollen eine Webkonferenz abhalten, aber es fehlt Ihnen die Erfahrung mit virtuellen Konferenzen? Sie wissen nicht, worauf Sie achten sollen, wo Sie am besten beginnen? In dieser Checkliste finden Sie die wichtigsten Punkte für eine gekonnte Webkonferenz zusammengefasst.

### **3 - 4 W O C H E N V O R H E R**

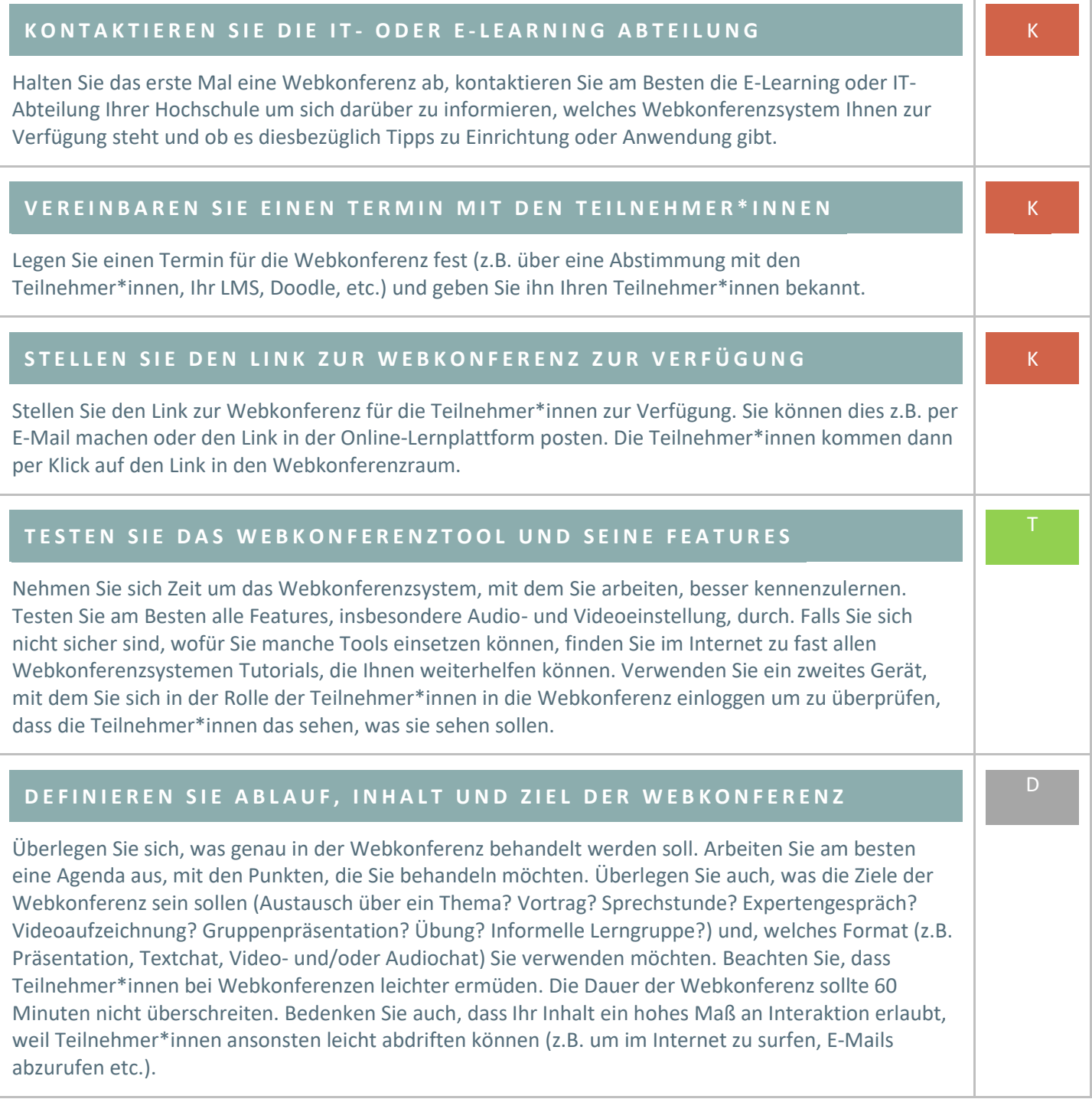

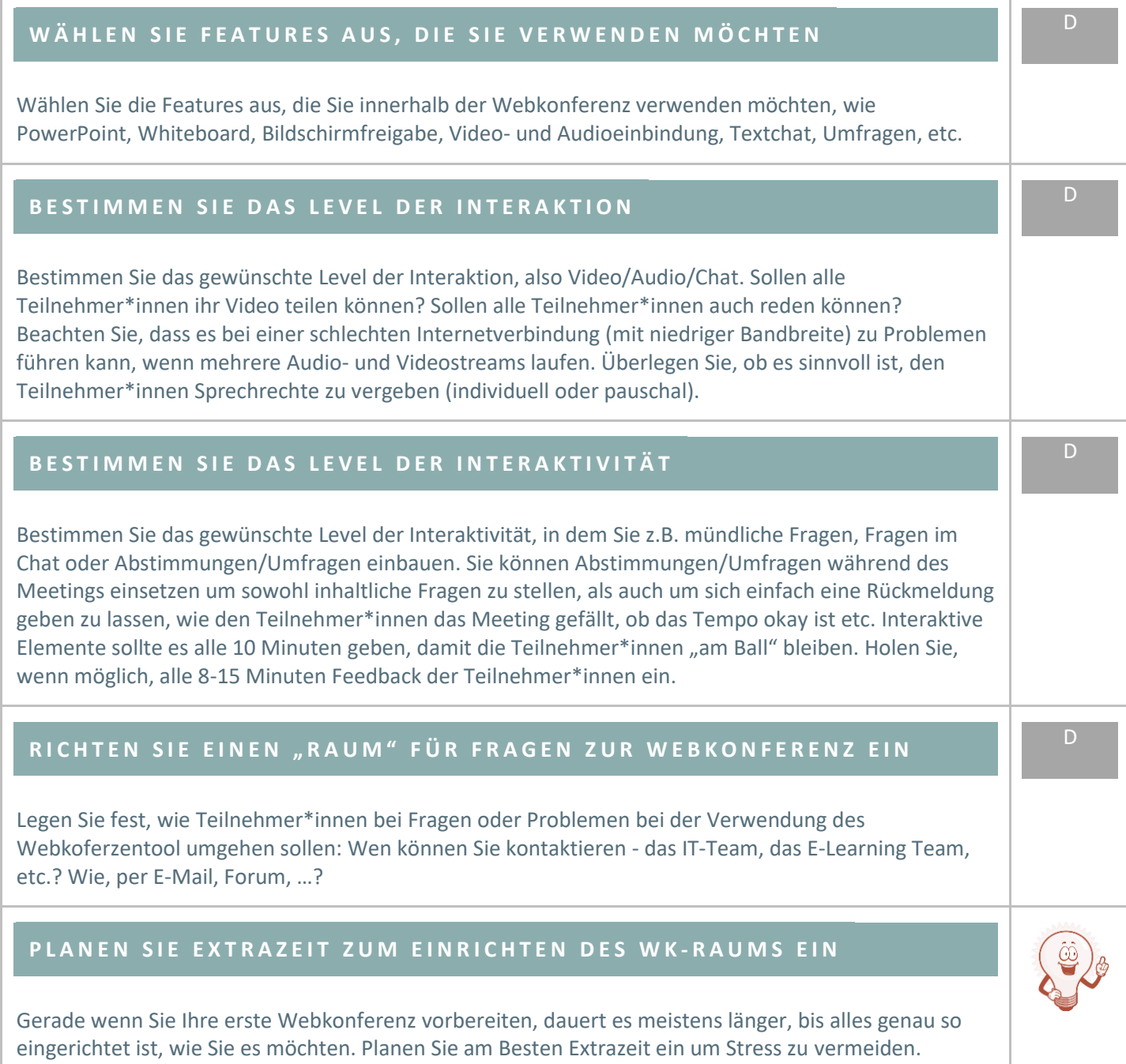

### **1 - 2 W O C H E N V O R H E R**

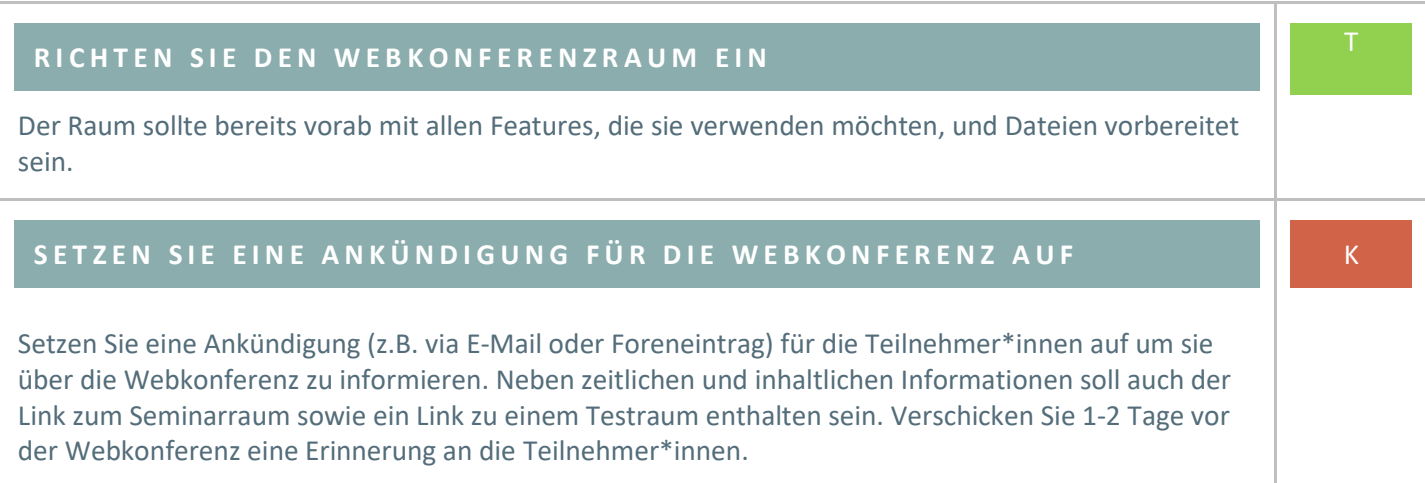

#### **K Ü N D I G E N S I E D I E V O R A U S S E T Z U N G E N F Ü R D I E W E B K O N F E R E N Z A N**

Es ist wichtig, Teilnehmer\*innen zeitgerecht darüber zu informieren, welche technischen Voraussetzungen zu erfüllen sind und ob gegebenenfalls Zusatzsoftware installiert werden muss. Stellen Sie gegebenenfalls ein Tutorial für Newbies zur Verfügung und weisen Sie die Teilnehmer\*innen darauf hin, wo sie ihre eigene Ausstattung testen können (z.B. über einen Link zu einem Testraum).

#### **V O R B E G I N N D E R W E B K O N F E R E N Z**

# **S T E I G E N SIE 1 5 M I N V O R H E R E I N U N D P R Ü F E N S I E D I E E I N S T E L L U N G E N**

Wir empfehlen Ihnen, 15 Minuten vor Beginn der Online-Veranstaltung einzusteigen um Ihren Raum vorzubereiten und zu testen. Richten Sie die Kamera ein und verbinden Sie Audio und Video. Überprüfen Sie, ob die Teilnehmer\*innen Sie hören und sehen können. Falls es Probleme mit dem Echo oder Rückkoppelungen gibt, haben Sie an das Headset gedacht? Achten Sie außerdem auf die richtige Position der Webcam und auf eine gefällige Lichtquelle, damit auch ihre Gesichtsfarbe günstig aussieht. Wählen Sie den Kameraausschnitt so, dass Kopf und Schulter gut zu sehen sind. Prüfen Sie, wie der Hintergrund wirkt und stellen Sie gegebenenfalls eine helle Wand oder ein Flipchart dahinter.

## **B E G R Ü ß E N S I E A L L E T E I L N E H M E R \* I N N E N**

Begrüßen Sie alle eintreffenden Teilnehmer\*innen, wenn Sie den Webkonferenzraum betreten, denn Schweigen im Meeting-Raum irritiert die Teilnehmer\*innen einer Webkonferenz. Sie können dazu einen Hinweis oder im Chat schreiben "Herzlich Willkommen zu unserer Webkonferenz. In wenigen Minuten geht es los". Handelt es sich um Teilnehmer\*innen, die sich noch nicht kennen, empfiehlt es sich, zu Beginn des Meetings, eine kurze Begrüßungsrunde zu machen – am Besten in der Reihenfolge der Teilnehmer\*innenliste von oben nach unten. So kann gleich die Tonverbindung aller getestet werden. Verzichten Sie auf lange Vorstellungsrunden und steigen Sie schnell in das Thema ein. Zum Einstieg in ein Thema, empfehlen wir Ihnen Ice-Breaker zu verwenden (Wo kommen Sie her? Wo möchten Sie am liebsten wohnen? Was sehen Sie, wenn Sie aus dem Fenster blicken? Wie ist das Wetter bei Ihnen? etc.)

#### **S E T Z E N S I E K O M M U N I K A T I O N S R E G E L N A U F**

Informieren Sie die Teilnehmer\*innen, wie die Kommunikation ablaufen soll (= Netiquette). Sollen Fragen nur über den Chat gestellt werden? Kann man sich jederzeit zu Wort melden? Wie soll mit einander kommuniziert werden? Soll man "aufzeigen"? Geben Sie zu Beginn des Meetings auch Hinweise, wie der Chat verwendet werden soll (= Chatiquette), z.B. "Nur für auftretende technische Probleme", "... zum Sammeln von Fragen an den Vortragenden", oder als "Ergänzung zum Vortrag". Als Veranstalter\*in sollten Sie den Chat im Auge behalten oder diese Aufgabe an die/den Moderator\*in abgeben.

# **S T A R T E N SIE D I E A U F Z E I C H N U N G**

Die meisten Webkonferenzsysteme bieten die Möglichkeit, die Konferenz aufzuzeichnen. Davor ist es allerdings wichtig, dass Sie sich das Einverständnis der Teilnehmer\*innen einholen (z.B. durch einen Hinweis in der Ankündigung, im Chat oder mündlich am Beginn der Veranstaltung). Personen, die bei der Konferenz nicht dabei sein konnten, haben so die Möglichkeit sich die Webkonferenz zeitunabhängig anzusehen. Auch für Teilnehmer\*innen, die an der Webkonferenz teilgenommen haben, können durch Aufzeichnungen Punkte, die Ihnen eventuell noch unklar geblieben sind oder die sie vergessen haben, wieder auffrischen.

K

K

### **V E R W E N D E N S I E L A N V O R W L A N**

Damit Audio/Video nicht abgehakt sind, ist eine gute Internetverbindung essentiell. Falls es die Möglichkeit gibt, zwischen LAN und WLAN zu wählen, bevorzugen Sie LAN.

### WÄHREND DER WEBKONFERENZ

# **SPRECHEN SIE ALLE TEILNEHMER\*INNEN PERSÖNLICH AN AN EN EN ET TEILNEHMER\*INNEN PERSÖNLICH AN**

## **S E I E N S I E P R Ä S E N T**

Es empfiehlt sich zumindest als Veranstalter\*in eine Webcam zu verwenden, damit die Teilnehmer\*innen ein Gesicht zur Stimme haben. Überlegen Sie, ob Sie ein/e Co-Moderator\*in hinzuziehen möchten. Das kann insbesondere bei großer Teilnehmer\*innenzahl sinnvoll sein. Die/Der Co-Moderator\*in kann z.B. Fragen aus dem Chat gesammelt an die/den Leiter\*in stellen oder sich um die Technik kümmern.

#### **A M E N D E D E R W E B K O N F E R E N Z**

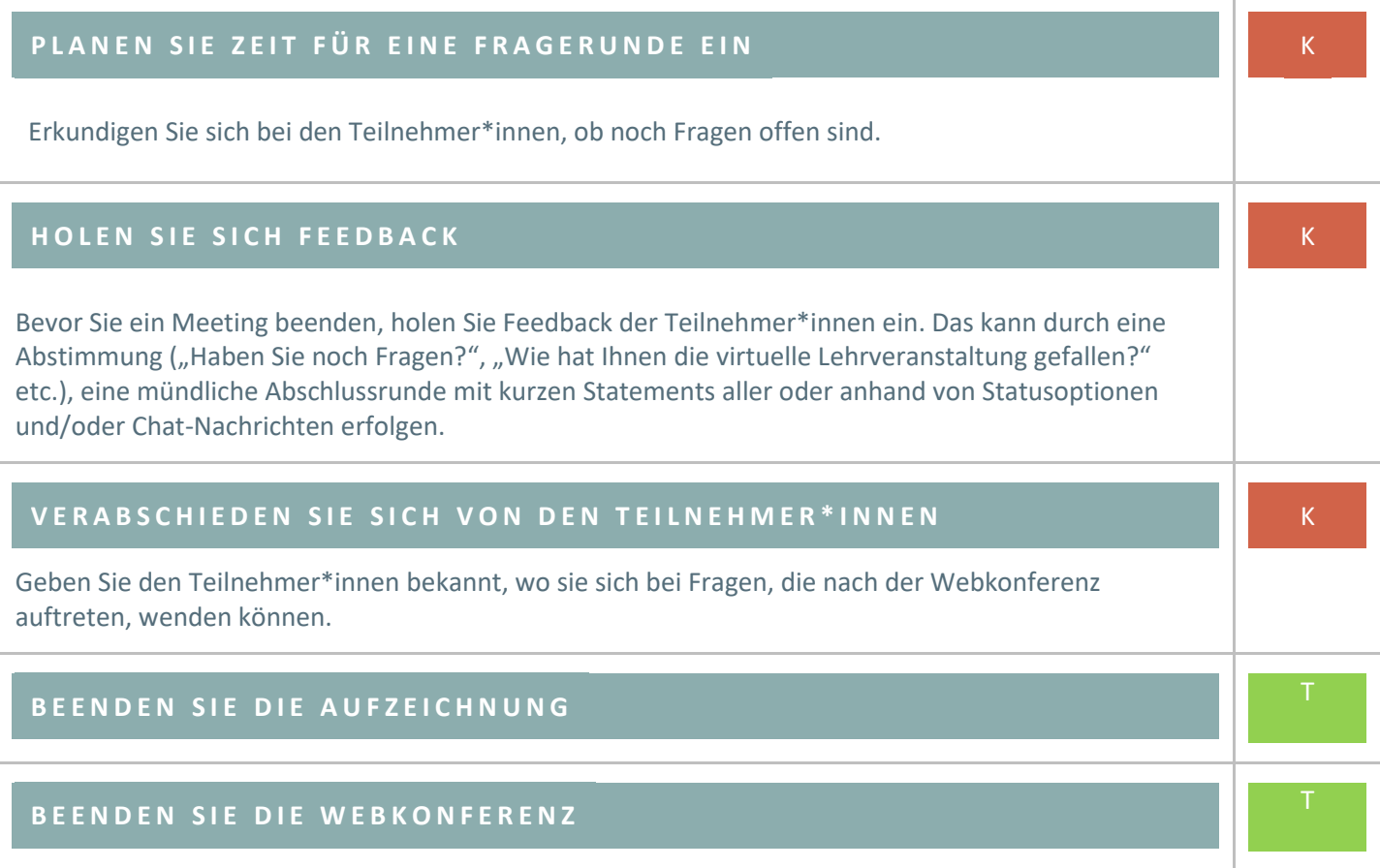

#### **N A C H D E R W E B K O N F E R E N Z**

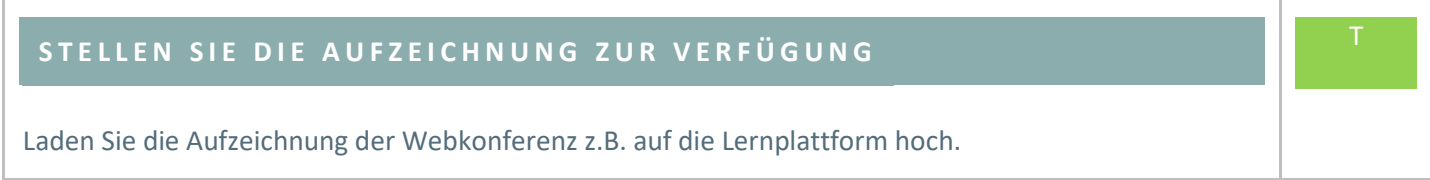

## **D O K U M E N T I E R E N S I E I H R E E R F A H R U N G E N**

Dokumentieren Sie Ihre Webkonferenz-Erfahrung in sozialen Netzwerken oder auf einem Blog. Was hat gut funktioniert? Was würden Sie das nächste Mal anders machen? Aus Fehlern lernt man und für Erfahrungen anderer sind die meisten dankbar, wenn sie noch nicht so viel Erfahrung auf dem Gebiet haben.

#### Legende:

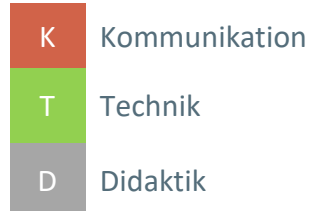

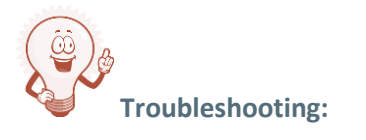

Wenn es bei Teilnehmer\*innen Probleme mit dem Sprechen oder Hören geben sollte:

- Bitten Sie um kurze Nachricht im Chat.
- Weisen Sie gegebenfalls auf den Audio-Assistenten-Test hin.
- Weisen Sie die Teilnehmer\*innen darauf hin, das Mikrofon zu überprüfen (Gibt es mehrere Mikrofone? Wurde das richtige Mikro ausgewählt?).

Wenn die Teilnehmer\*innen kein Headset verwenden oder das eingebaute Mikrofon ihres Geräts verwenden, kann es zu Rückkoppelungen kommen. Um das zu Vermeiden sollten sie ein Headset verwenden.

#### **Wenn nichts mehr funktioniert…**

Wenn das Bild bei einer Webkonferenz ruckelt oder einfriert und/oder der Ton abgehackt ist, kann folgendes probiert werden:

- Das Video deaktivieren (so dass nur mehr per Audio zu hören ist)
- Das Audio der TeilnehmerInnen deaktivieren (so dass sie nur mehr den Chat nutzen können)

Beide Optionen verringern den Datentraffic und können bei den oben beschriebenen Problemen helfen. Wenn diese Optionen nicht sinnvoll oder zielführend sind, bedarf es einer Alternative.

K